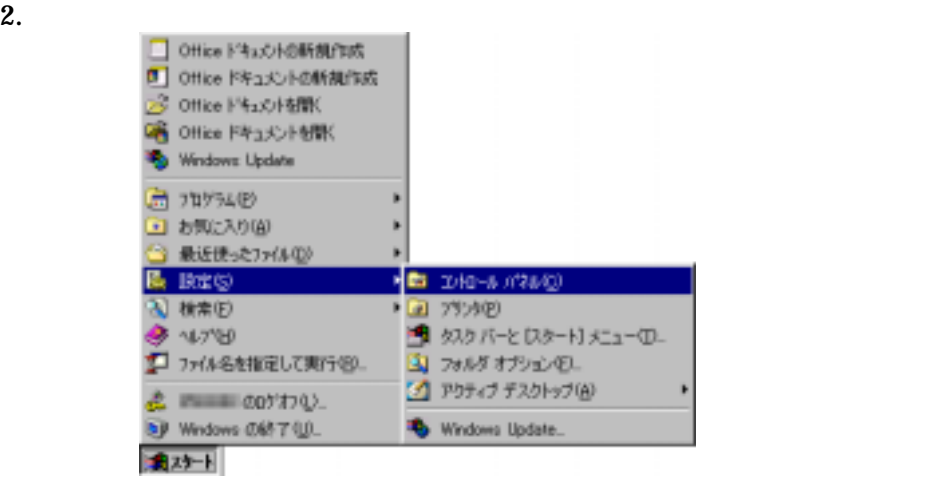

1.  $\blacksquare$ 

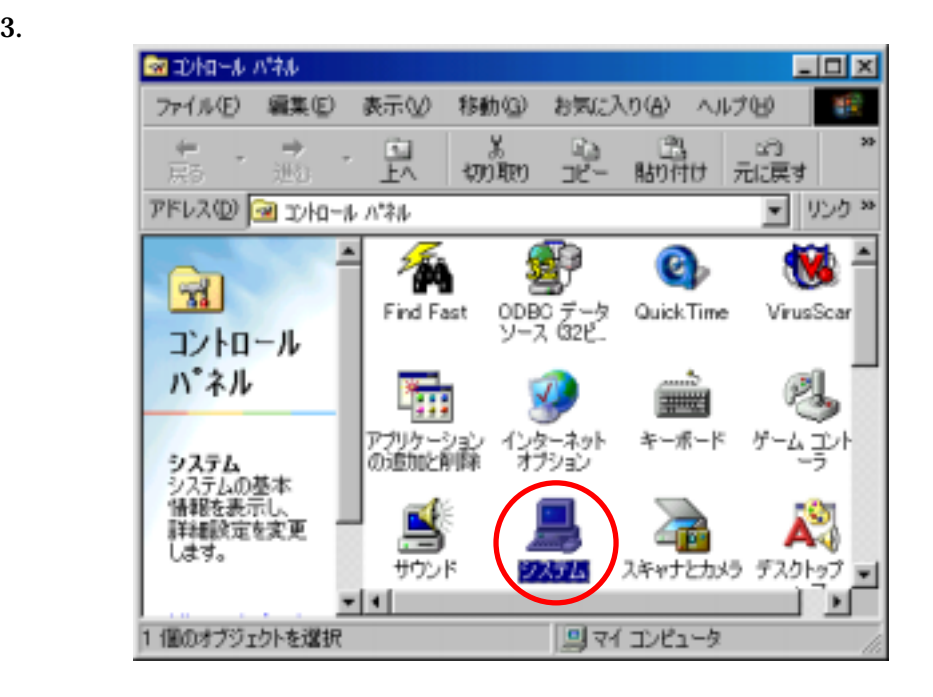

 $4.$ 

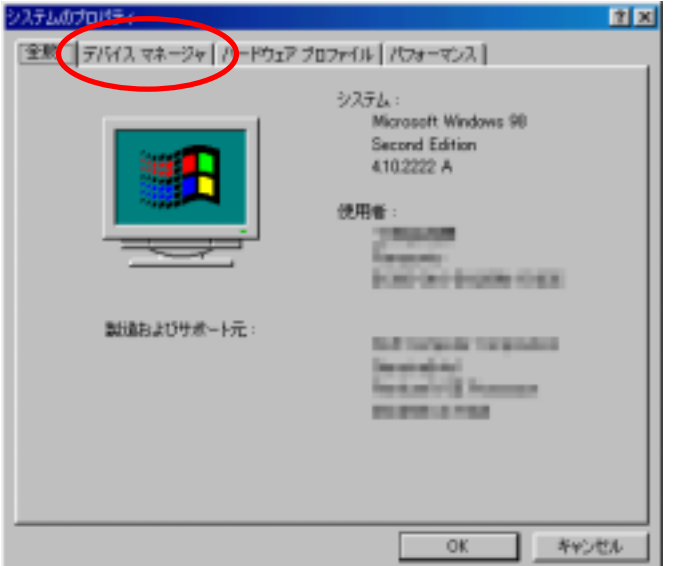

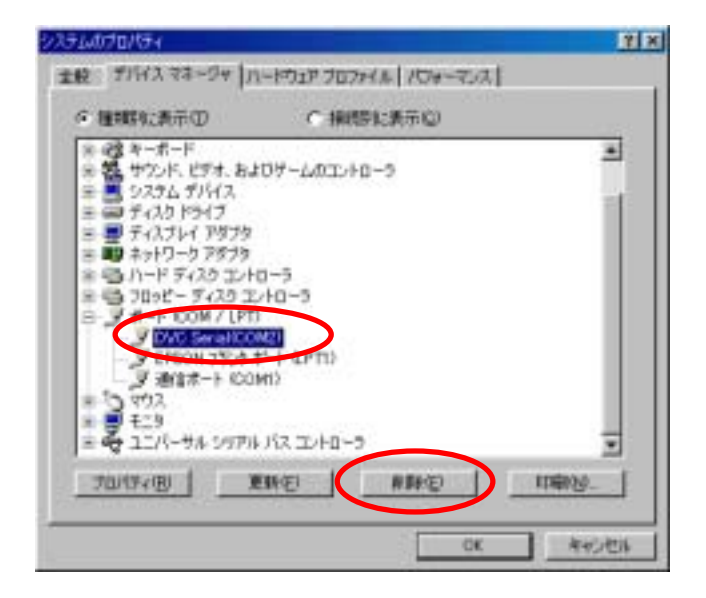

 $6.$  OK

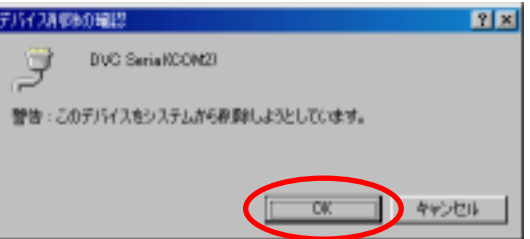

**7. Panasonic Serial USB Driver Panasonic Serial USB Driver** 

 $78$ システムのプロパティ 主般 デバイスマネージャ ハードウェア プロファイル プロセーマンス ○ 種類なお売り ○接続に表示② © 精戦部に表示①<br>- ※ 02 キーボード<br>- ※ 22 サウンド、ビデオ、およびデームのエルカーラ<br>- ※ 32 サウンド、ビデオ、およびデームのエルカーラ<br>- ※ 32 サイズスクリケイブ<br>- ※ ディスプレイ アヴァク<br>- ※ 32 カード ディスク エルカーラ<br>- ※ 32 カード ディスク エルカーラ<br>- ※ 32 カード のOM / UPT)<br>- ※ 32 カード のOM / UPT)<br>- ※ 22 カーサル ラザル パ 픠 Personnic Seriel USB Driver **SEP 189** ₩ 力以行く役 **RNEL** *BEED* **FIRENCE**  $\overline{\mathcal{K}}$ в 問5る

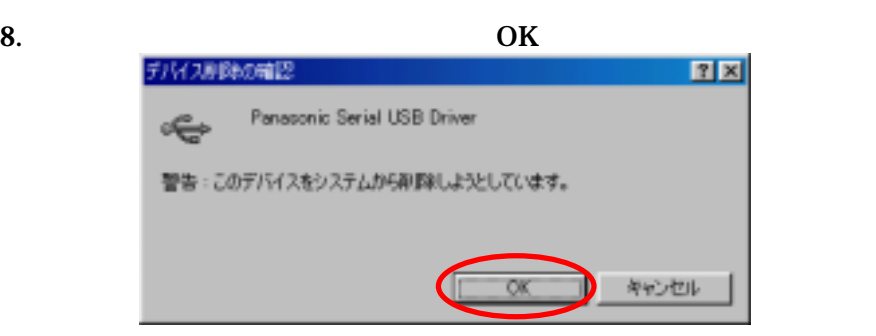

9. ビデオカメラを"カード再生"モードにする。

## $10.$ Panasonic DVC Port Driver Version 2.0

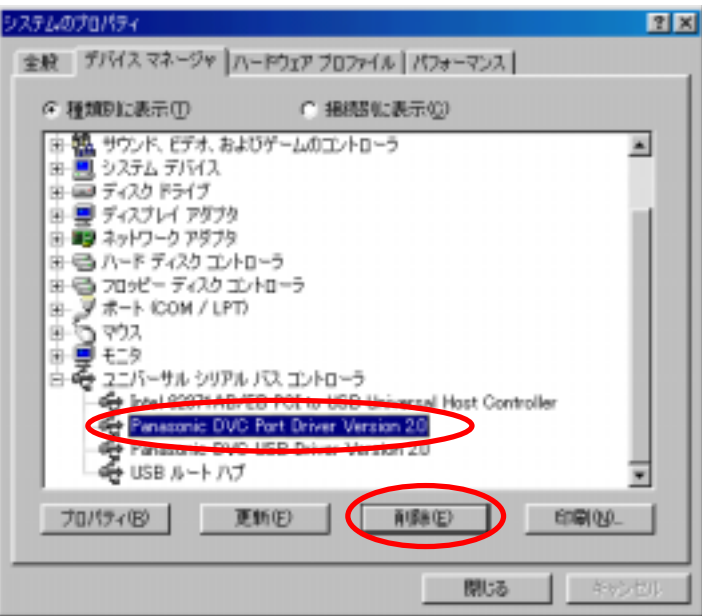

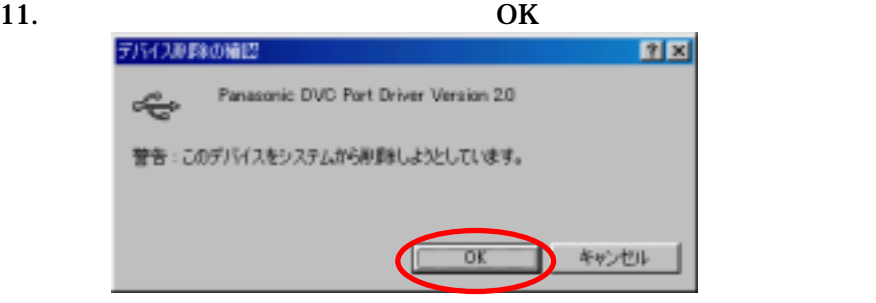

# $12.$

Panasonic DVC USB Driver Version 2.0

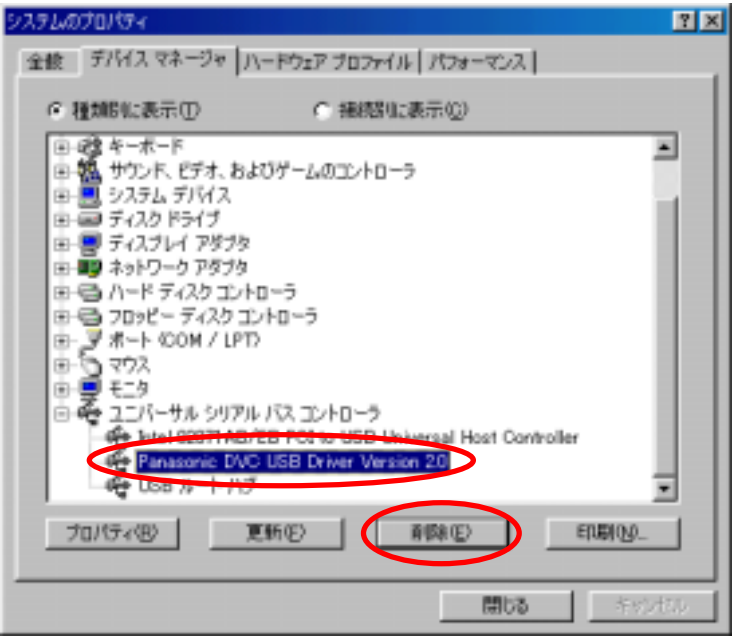

 $13.$ □ Office ドキュメントの新規作成 5 Office ドキュメントの新規作成 ラ Office ドキュルトを開く B Office ドキュメントを開く Windows Update **B** 2023AD 4 お気に入り(を) 最近使ったファ(ル1) **MA IRESP ED THI-A KILLE** 3 検索(E)  $\alpha$  yyae ≽ млън ● タスク バーと [スタート] メニュー(D) コファル名を指定して実行(B) 国 フォルタオフション(E)... 2 アクティブ デスクトップ(台) ● 西田 のけわい D Windows 0887 UD. Windows Update... ■スタート

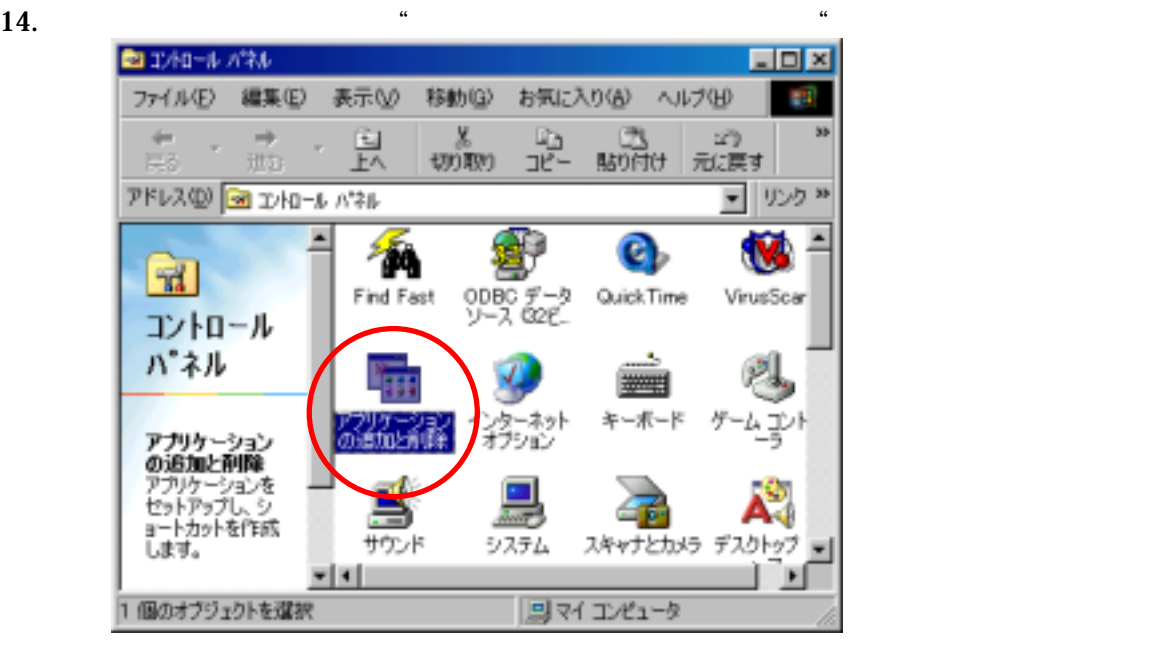

# $15.$

USB Driver for Panasonic DVC (with Web Camera)

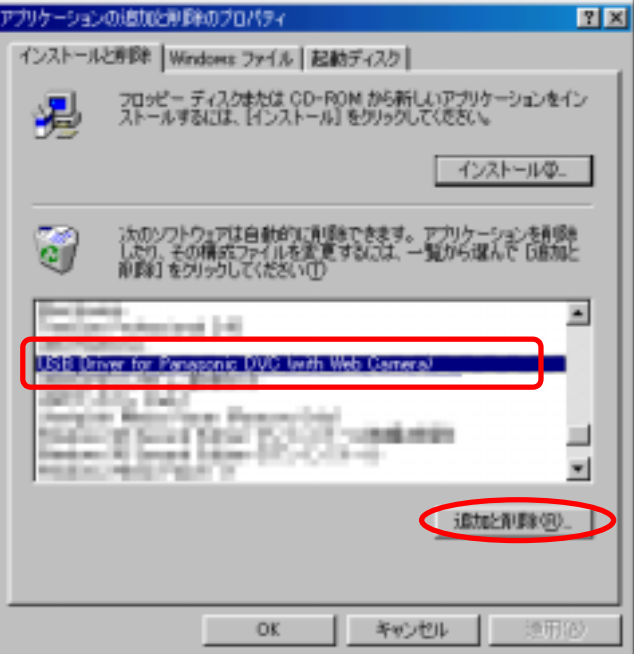

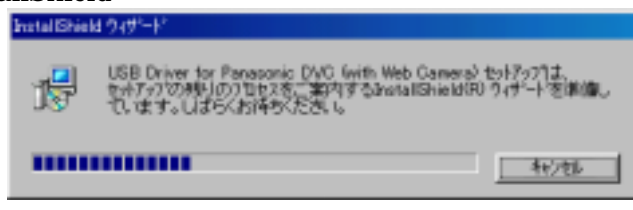

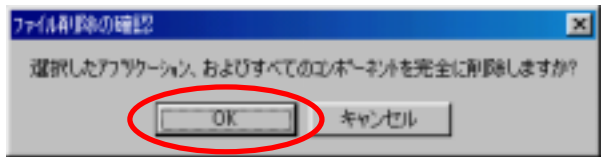

"Panasonic DVC

 $\overline{\text{OK}}$ 

 $\overline{O}$ K

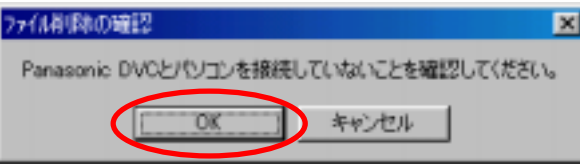

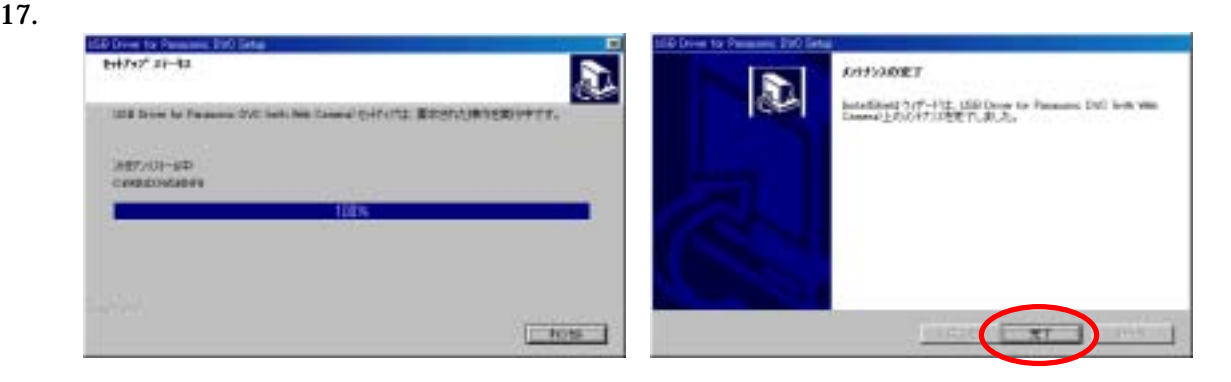

18. Windows OK

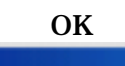

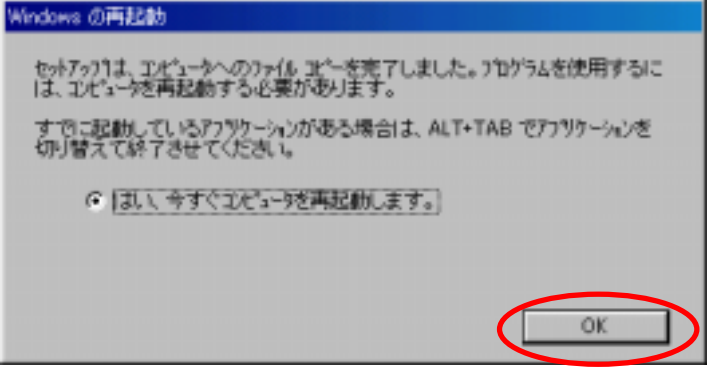